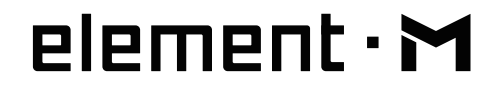

**МУЗЫКАЛЬНЫЙ СТРИМЕР ЦИФРО-АНАЛОГОВЫЙ ПРЕОБРАЗОВАТЕЛЬ УСИЛИТЕЛЬ ДЛЯ НАУШНИКОВ**

AMOA \*\*\* TIDAL @ gobuz

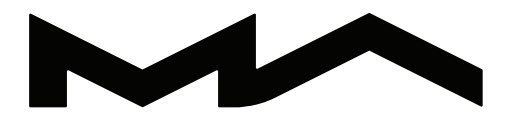

**MATRIX AUDIO** 

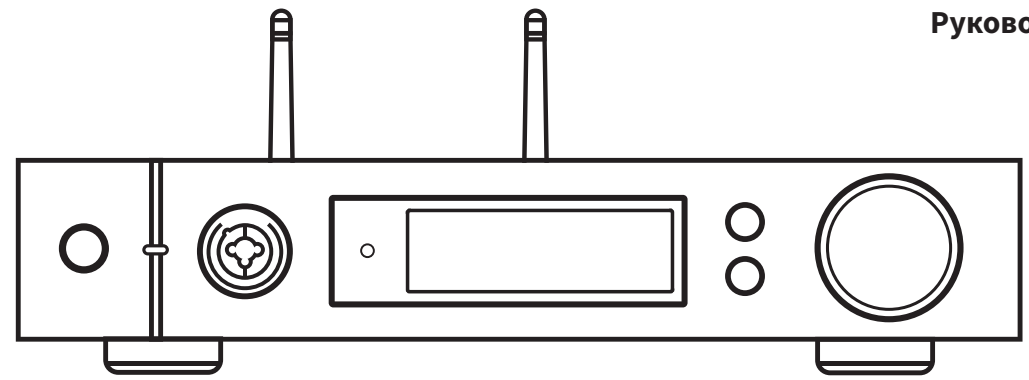

Hi Res<br>AUDIO

**Руководство по эксплуатации**

roon

## Содержание

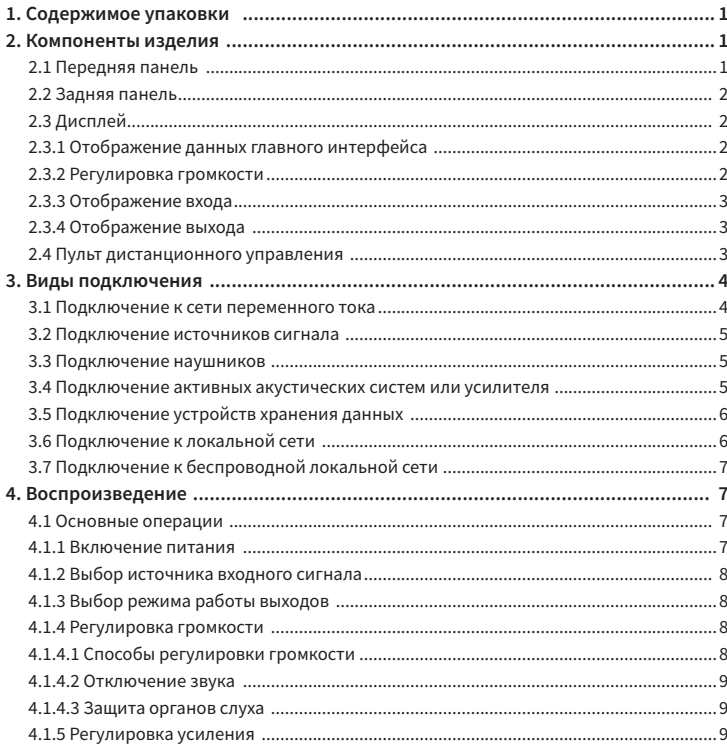

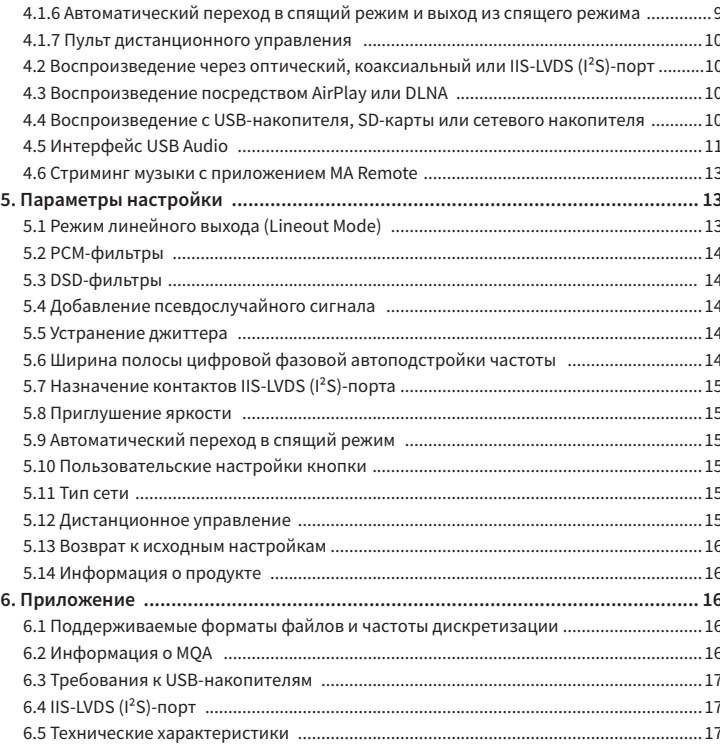

**1. Содержимое упаковки 2. Компоненты изделия**

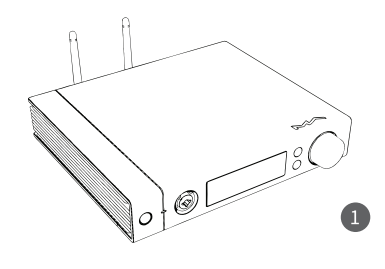

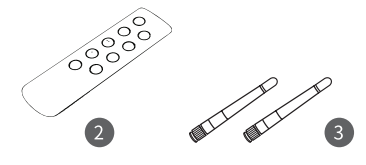

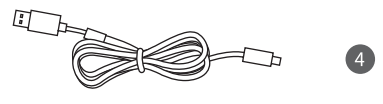

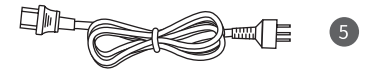

4. USB-кабель x 1 5. Кабель питания x 1

#### 1. Аппарат x 1

- 2. Пульт дистанционного управления x 1
- 3. Антенна для беспроводного

соединения x 2

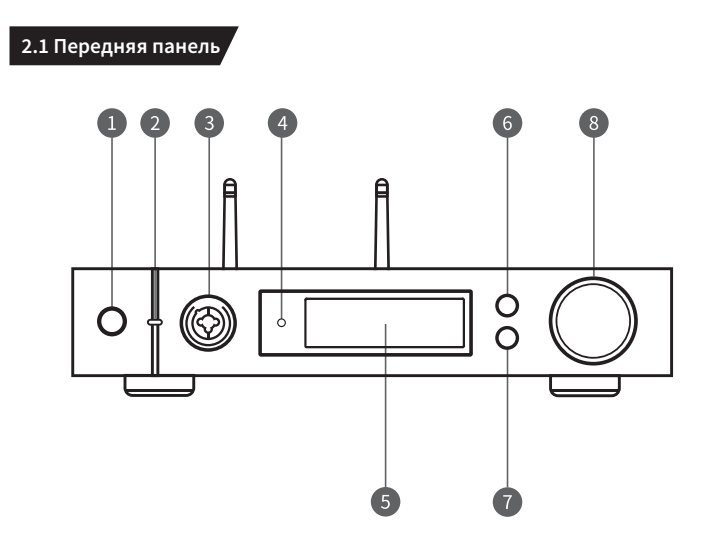

- 1. Кнопка включения
- 2. Светодиодный индикатор
- 3. Гнездо для наушников
- 4. Датчик сигналов дистанционного управления
- 5. Дисплей
- 6. Кнопка меню
- 7. Кнопка, назначаемая пользователем
- 8. Поворотный регулятор громкости/ ручка настройки других функций

## **изделия**

#### **2.2 Задняя панель**

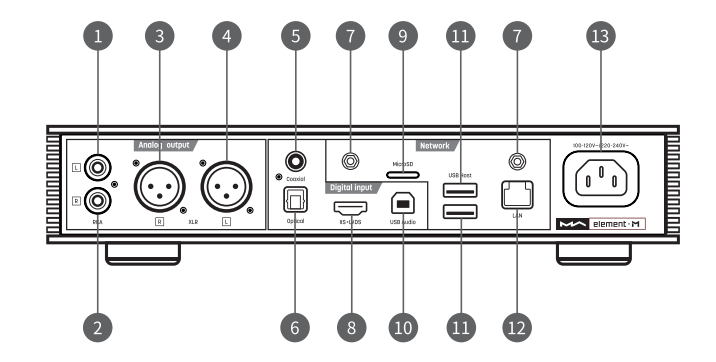

- 1. Выход левого канала RCA
- 2.Выход правого канала RCA
- 3.Выход правого канала XLR
- 4. Выход левого канала XLR
- 5. Коаксиальный вход
- 6. Оптический вход
- 7. Гнездо антенны для беспроводного соединения

8. Вход IIS LVDS (I²S)

- 9. Слот для карты MicroSD
- 10. Порт USB Audio
- 11. Порт USB Host
- 12. Порт Ethernet для проводного подключения к сети
- 13. Вход питания

## **2.3 Дисплей**

2.3.1 Отображение данных главного интерфейса

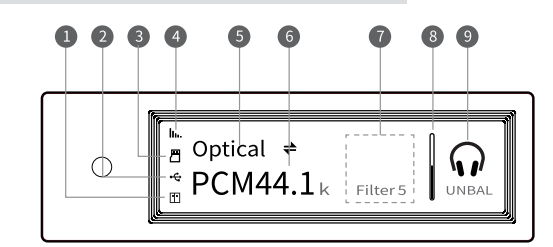

- 1. Состояние сетевых устройств хранения данных
- 2. Состояние USB-накопителей
- 3. Состояние карты MicroSD
- 4. Состояние подключений по Wi-Fi или Ethernet
- 5. Вход
- 6. Частота дискретизации
- 7. Вспомогательная информация
- 8. Индикатор уровня громкости
- 9. Выходной режим

#### 2.3.2 Регулировка громкости

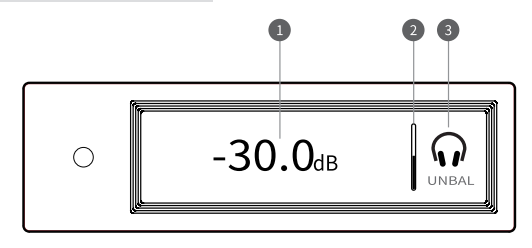

1. Текущий уровень громкости в дБ

3. Выходной режим

2. Индикатор уровня громкости

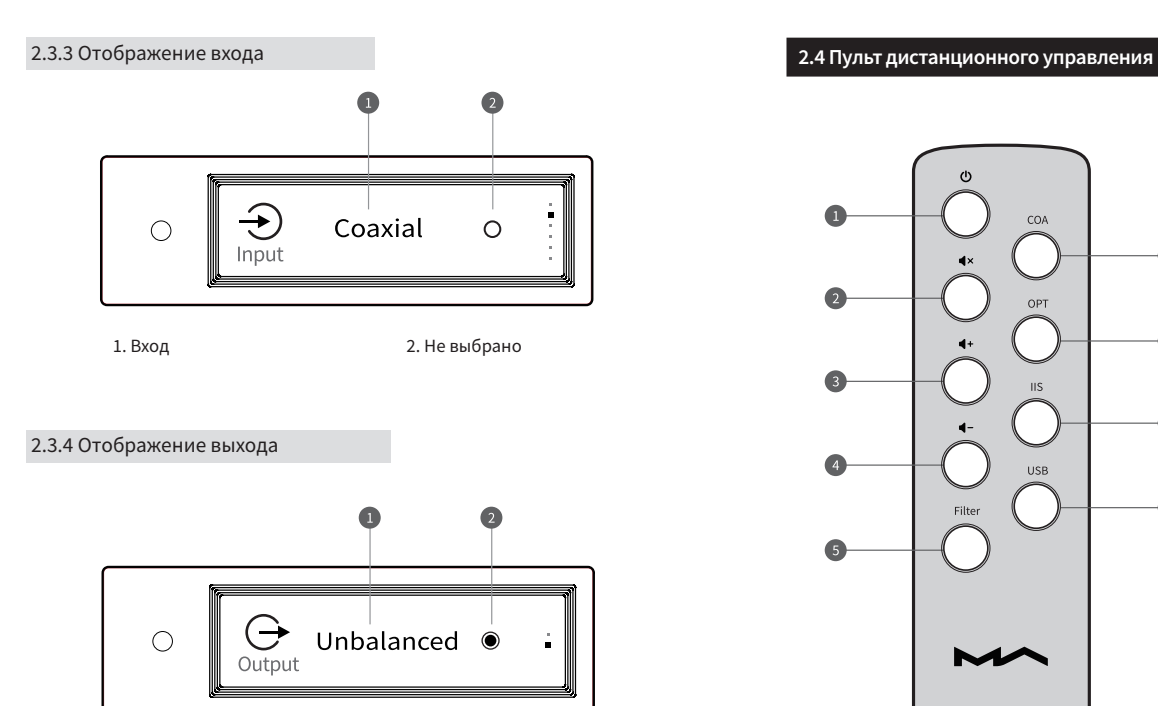

1. Текущий режим выхода 2. Выбрано

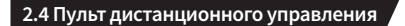

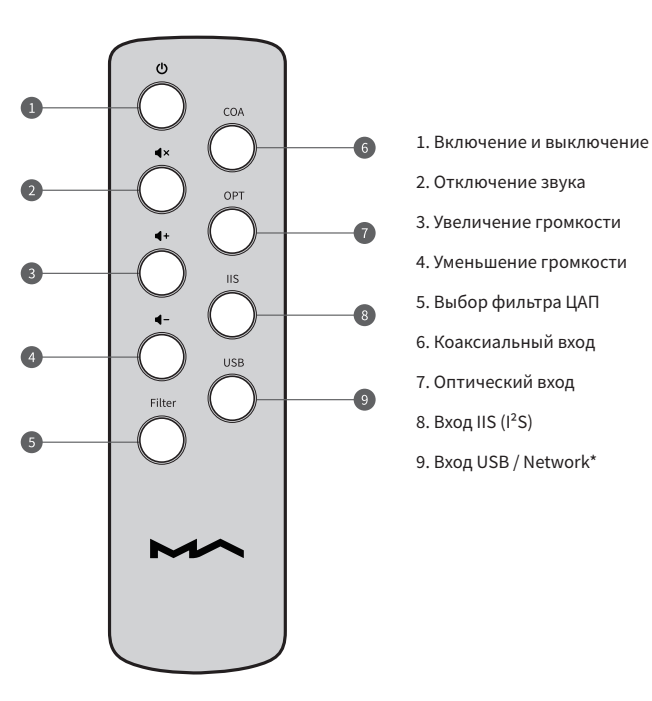

\* эта кнопка позволяет выбрать вход USB Audio или Network для стриминга.

#### **Подключение Руководство по эксплуатации**

#### **3. Виды подключения**

#### **3.1 Подключение к электросети**

Питание устройства element M может осуществляться от сети переменного тока напряжением 100–120 или 220–240 В.

Перед эксплуатацией задайте напряжение питания с помощью переключателя в соответствии с напряжением в местной электросети. См. ниже:

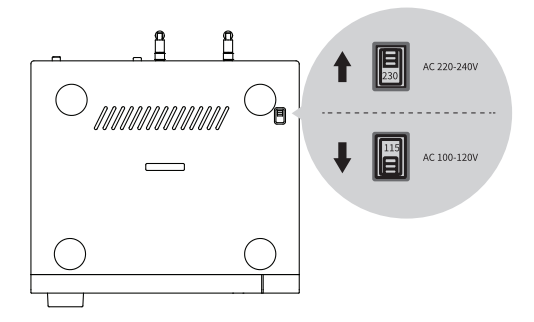

Используйте трехфазный кабель питания с заземляющим контактом и убедитесь, что заземление подключено правильно, чтобы избежать возможного поражения электрическим током при прикосновении к кабелю.

Чтобы полностью отключить element M от электросети, выньте вилку кабеля питания из розетки.

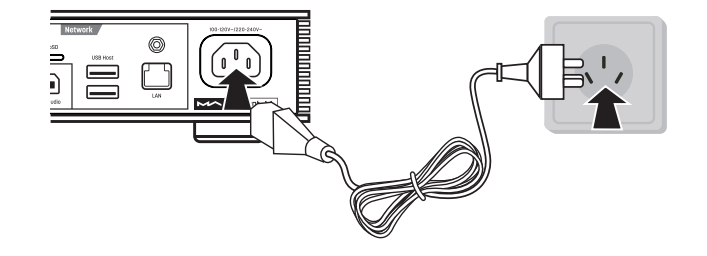

Переключатель напряжения имеет два положения: 115V и 230V. Положение 115V означает совместимость с сетью переменного тока 100–120 В, 50/60 Гц Положение 230V означает совместимость с сетью переменного тока 220–240 В, 50/60 Гц

#### **3.2 Подключение источников сигнала**

Подключайте источники цифрового музыкального сигнала с помощью коаксиального или оптического кабелей к соответствующим входам.

Устройства с соответствующим интерфейсом подключите ко входу IIS (I²S) или USB Audio.

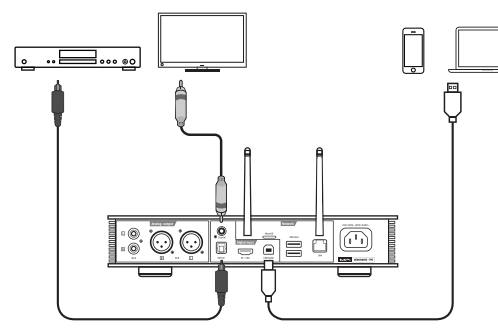

#### **3.3 Подключение наушников**

На передней панели аппарата имеется гибридное гнездо для наушников. К нему можно подключать наушники со штекером кабеля 2 типов:

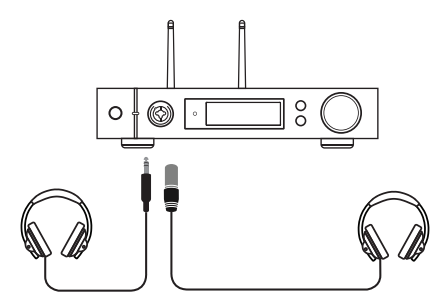

#### **3.4 Подключение активных акустических систем или усилителя**

Во избежание повреждения устройств отключите питание активных АС или усилителя перед подключением их к element М.

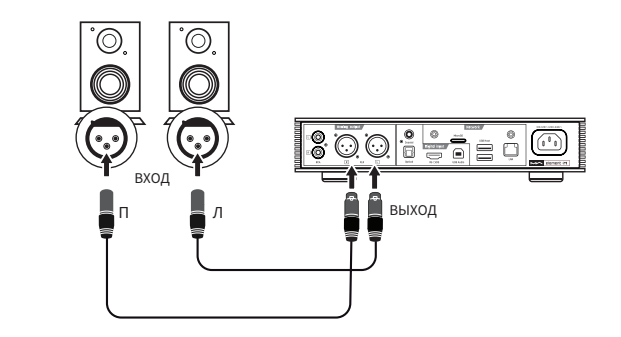

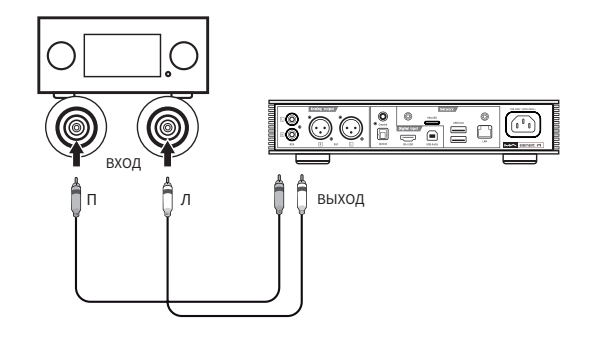

#### **3.5 Подключение устройств хранения данных**

На задней панели имеются два порта USB HOST для подключения стандартных запоминающих USB-устройств большой емкости.

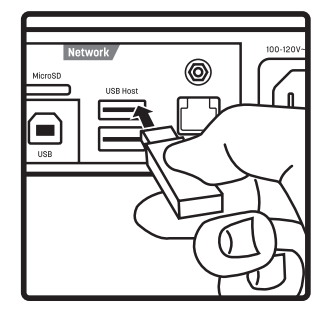

Поддерживаются карты памяти MicroSD емкостью до 128 Гбайт. Карта вставляется и извлекается путем нажатия.

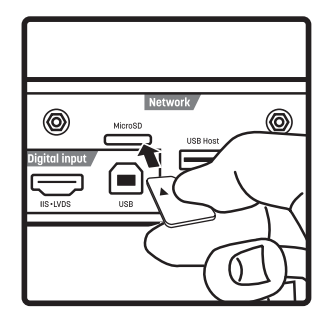

#### **3.6 Подключение к локальной сети**

Подключите element М к сетевому маршрутизатору Ethernet-кабелем (рекомендуем использовать экранированный Ethernet-кабель версии САТ-5 или более поздней) и приведите element М в рабочее состояние, как показано ниже.

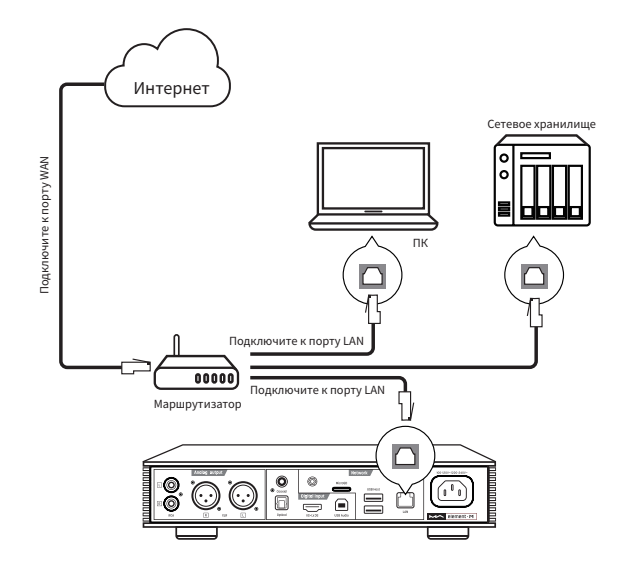

Рекомендуется настроить маршрутизатор как DHCP-сервер, эта функция автоматически присвоит устройству IP-адрес в локальной сети.

#### **3.7 Подключение к беспроводной локальной сети**

3.7.1. Подключите 2 антенны для беспроводного соединения по Wi-Fi к соответствующим разъемам на задней панели (вставьте штекер каждой из антенн в гнездо и затяните по часовой стрелке). Угол наклона той или иной антенны можно менять, чтобы добиться стабильного приема сигнала.

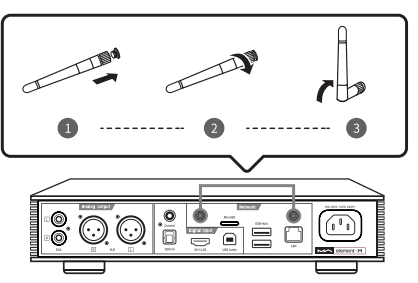

3.7.2. Приведите element М в рабочее состояние, как показано ниже:

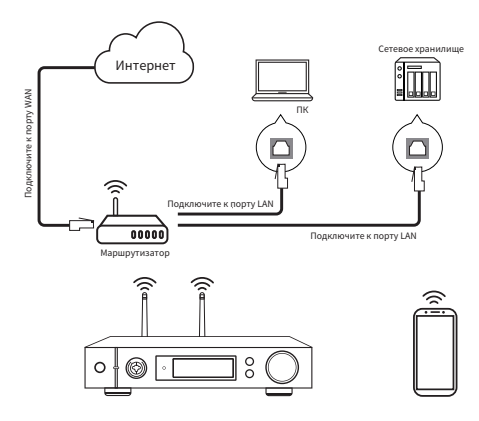

3.7.3. Отсканируйте изображенный ниже QR-код, чтобы скачать приложение MA Remote. Запустите приложение на вашем мобильном устройстве и следуйте инструкциям мастера настройки, чтобы настроить беспроводную сеть.

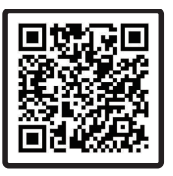

#### **4. Воспроизведение**

#### **4.1. Основные операции**

#### 4.1.1 Включение питания

После подключения element M к источнику питания светодиодный индикатор начинает светиться с приглушенной яркостью. Это означает, что аппарат вошел в режим ожидания. При нажатии кнопки включения на аппарате или пульте дистанционного управления, element M включается и светодиодный индикатор загорается ярко белым.

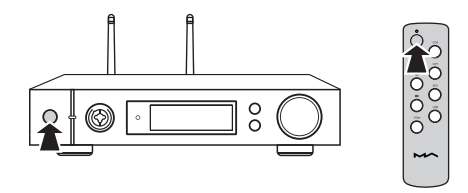

Для выключения аппарата нажмите и удерживайте около 2 секунд кнопку включения/ выключения. Аппарат перейдет в режим ожидания, и свечение индикатора изменится на тускло-белое.

#### 4.1.2 Выбор источника входного сигнала

Нажмите кнопку меню « $\equiv$ », чтобы войти в меню выбора входа, и, вращая поворотную ручку, выберите режим автоматического сканирования входов, коаксиальный вход, оптический вход, вход IIS LVDS (I²S), USB Audio или Network. Нажмите на поворотную ручку для подтверждения выбора.

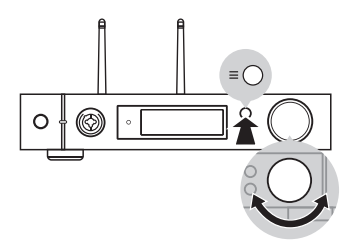

В режиме «AUTO» [Автоматическое сканирование] element М автоматически сканирует все цифровые входы, и первый подключённый вход немедленно активируется. Аппарат будет продолжать сканировать другие входы до тех пор, пока не будет потерян сигнал текущего входа. Если подключено несколько входов, element М активирует первый обнаруженный сигнал. Входы сканируются в следующей последовательности:

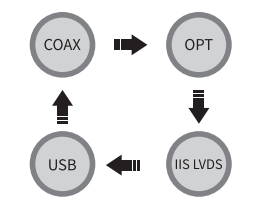

Если функция USB Audio деактивирована, то при автоматическом сканировании USB-вход игнорируется. Если выбран режим «AUTO» и активирован входной сигнал, рядом с названием обнаруженного входа отображается индикатор автоматического сканирования (см. ниже).

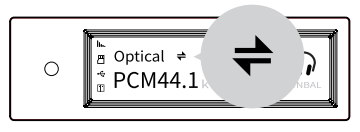

Для использования сетевого источника музыкального контента (AirPlay, DLNA, Roon или плеера MA) выберите сетевой вход Network.

#### 4.1.3 Выбор режима работы выходов

Кнопкой «О» на передней панели выберите в качестве выходного режиа выход на наушники (Headphone) или линейный выход (Line output) и нажмите ту же кнопку для подтверждения выбора. Переключаемые опции:

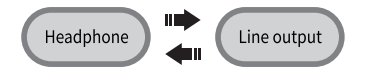

#### 4.1.4 Регулировка громкости

4.1.4.1 Способы регулировки громкости

Громкость можно регулировать путем вращения поворотной ручки в направлении  $\P$ -или либо нажатия кнопки увеличения или уменьшения громкости на пульте дистанционного управления. На дисплее при этом отображается текущий уровень громкости. Уровни громкости линейного выхода и выхода на наушники регулируются независимо друг от друга, и линейный выход можно задать как выход фиксированного уровня.

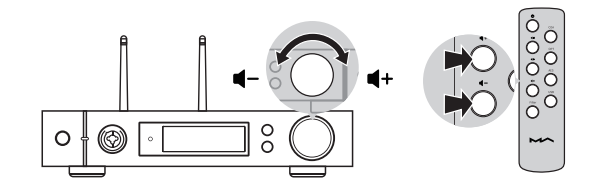

#### /!\ **ВНИМАНИЕ:**

Термин «выход фиксированного уровня» означает, что максимальный уровень сигнала на выходе устройства равен 0 дБ. Прежде чем выбирать этот режим, задайте на усилителе мощности или активных акустических системах низкий уровень громкости. Если усилитель или АС не имеют регулятора громкости, НЕ используйте режим фиксированного выходного сигнала, так как это может вызвать повреждение оборудования и слуха.

#### 4.1.4.2 Отключение звука

Во время воспроизведения можно нажать кнопку отключения звука на пульте дистанционного управления, чтобы отключить звук. Для отмены отключения звука нажмите ту же кнопку или поверните регулятор громкости. При активированном отключении звука на дисплее отображается соответствующий значок.

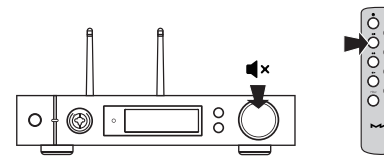

#### 4.1.4.3 Защита органов слуха

Если при использовании наушников с несимметричным кабелем уровень громкости превышает -30 дБ, то для защиты органов слуха от повреждения громкость после перезагрузки element M снижается до -30 дБ. Если же громкость не превышает -30 дБ, сохраняется последний заданный вами уровень громкости.

#### 4.1.5 Настройки фильтров

При воспроизведении аппаратом музыки в формате PCM или DSD пользователь может выбирать цифровые фильтры сообразно собственным слуховым предпочтениям. Пользователь может активировать 2-ю опцию в меню настроек или назначить настройку фильтра на кнопку быстрого вызова «О» в 9-й опции для мгновенного переключения на нужное значение. Фильтр, выбранный на текущий момент, отображается на дисплее в области вспомогательной информации. Там же отображается режим кодирования аудиосигналов формата DSD.

При воспроизведении MQA-файлов PCM-фильтр не работает.

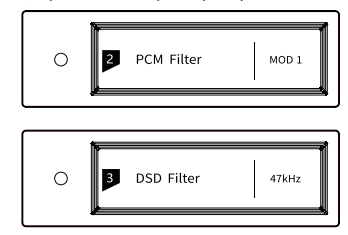

#### 4.1.6 Автоматический переход в спящий режим и выход из спящего режима

Если на цифровом входе, выбранном на текущий момент, отсутствует входной сигнал или никакие операции не выполнялись в течение более чем 5 минут, то element М для снижения энергопотребления переходит в спящий режим.

Для выхода из спящего режима можно выполнить одну из следующих операций:

- Нажмите на поворотный регулятор громкости на передней панели аппарата
- Нажмите кнопку переключения режима ожидания на аппарате или пульте дистанционного управления
- Восстановите подачу сигнала на выбранный вход или заново подайте сигнал на любой из цифровых входов в режиме автоматического сканирования

Если element М не воспроизводит контент в течение более 5 минут с выбранным входом Network [Сеть] и более 5 минут не выполняются никакие операции, аппарат автоматически переходит в спящий режим, выход из которого происходит при следующих условиях:

- Включите передачу музыки в element М посредством AirPlay или DLNA
- Включите воспроизвеление посредством плеера MA
- Включите воспроизведение посредством плеера Roon

#### 4.1.7 Пульт дистанционного управления

В пульте ДУ в качестве источника питания используется батарейка таблеточного типа CR2032. Вытяните из нижней части пульта батарейный отсек и вставьте в него батарейку с соблюдением меток полярности.

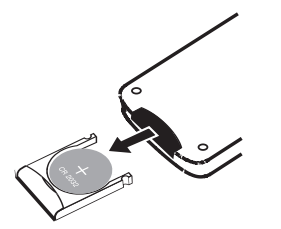

Направляйте пульт ДУ на датчик сигналов ДУ в пределах зоны, показанной на приведенном ниже рисунке. Расстояние приема сигналов ДУ составляет около 8 метров, а срок службы батарейки — около года. Если расстояние приема сигналов ДУ уменьшилось или аппарат перестал реагировать на сигналы пульта, батарейку нужно заменить.

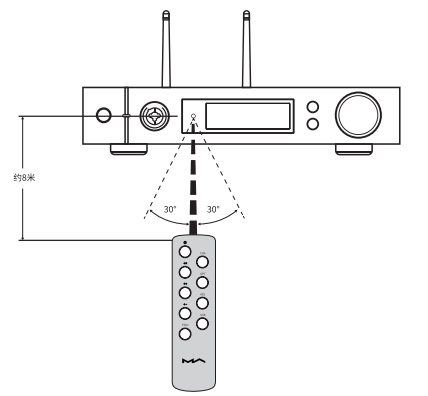

#### **4.2 Воспроизведение музыки через оптический порт, коаксиальный порт или порт IIS-LVDS (I²S)**

Если аппарат подключен к устройству-источнику, выходной цифровой сигнал с которого подается через коаксиальный или оптический порт, или к устройству с цифровым интерфейсом Matrix Audio, сигнал с которого подается через порт IIS, на дисплее отображаются частота дискретизации и формат сигнала выбранного входа.

$$
\left[\begin{array}{c|c}\n\hline\n\text{L}\quad \text{Optical}\n\end{array}\right]
$$

Если частота дискретизации и формат сигнала не отображаются должным образом, проверьте, правильно ли подключен кабель и подается ли с устройства предварительной обработки данных выходной сигнал.

#### **4.3 Воспроизведение музыки с USB-накопителя или сетевого устройства хранения данных**

element M может воспроизводить музыку с USB-накопителя, с карты памяти MicroSD или из сетевого хранилища посредством плеера MA. Для получения более подробной информации по эксплуатации скачайте приложение MA Remote.

Плеер МА может воспроизводить аудиофайлы форматов со сжатием без потерь и музыку в формате DSD, в также содержит технологию полного декодирования MQA. Мы уверены, что вы начнете воспринимать знакомую музыку по-новому.

#### **4.4 Воспроизведение музыки посредством AirPlay или DLNA**

После подключения element М к локальной сети Ethernet-кабелем или беспроводным способом пользователь может передавать в аппарат музыкальные файлы со смартфона или иного мобильного устройства с помощью функции AirPlay или DLNA.

Подключите функцию беспроводного доступа по Wi-Fi вашего iPhone или iPad к локальной сети, к которой подключен element М, и щелкните по опции AirPlay, чтобы выбрать element М в качестве аудиоустройства. После этого выбирайте и слушайте любимую музыку.

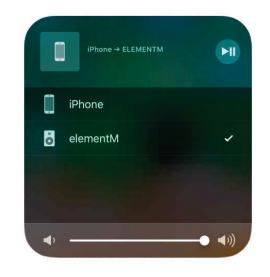

Подключите устройство на базе Android и element М посредством технологии беспроводного доступа Wi-Fi к одной и той же локальной сети и откройте вышеуказанное приложение с функцией DLNA. После этого включите воспроизведение музыки и активируйте ее передачу в element М.

Использование element М с Android-устройствами возможно при условии совместимости музыкальных приложений. Не все Android-устройства или музыкальные приложения имеют функцию DLNA.

#### **4.5 Интерфейс USB Audio**

При подключении element М к компьютеру в качестве USB-ЦАПа инсталлируйте драйвер для Windows 7/8/10, который можно найти на официальном веб-сайте компании Matrix. Сетевой адрес страницы для скачивания:

https://matrix-digi.com/en/downloads/. Инсталляция выполняется следующим образом:

#### Инсталляция драйвера Windows для element M

Этап 1: Дважды щелкните по файлу инсталляции драйвера и щелкните по опции «Next» [Далее].

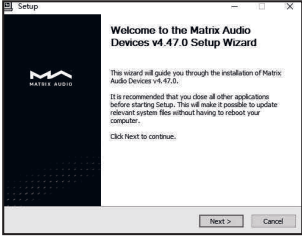

Этап 2:

Выберите путь для инсталляции и щелкните по опции «Install» [Установить].

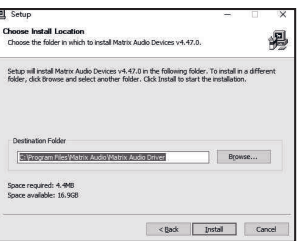

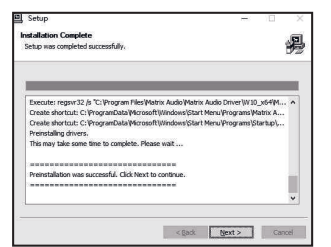

Этап 3: После завершения инсталляции щелкните по опции «Next».

Этап 4:

Щелкните по опции «Finish» [Завершить], чтобы подтвердить завершение инсталляции драйвера.

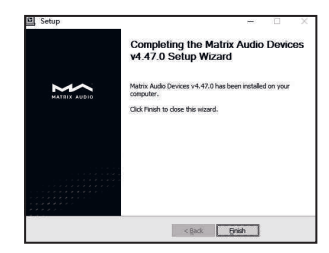

#### Использование element M в операционной системе Mac OS X

Операционная система Mac OS X не требует установки драйвера. Выберите в пункте System Preferences [Установки системы] в качестве аудиоустройства пункт «element Series» [element серии].

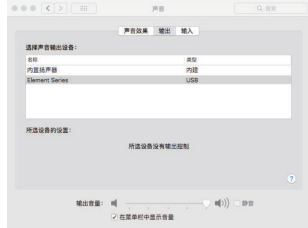

Подключение element М к мобильному устройству через USB-порт

Используйте адаптер Apple Lightning to USB Camera Kits для подключения element М к устройству на базе iOS. element М можно подключить к устройству на базе Android с портом USB или Type-C USB при помощи OTG-кабеля, но совместимость аппарата со всеми Android-устройствами не гарантируется.

#### **4.6 Стриминг музыки с приложением MA Remote**

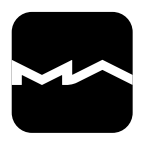

Для организации стриминга музыки с применением потоковых сервисов высокого разрешения TIDAL и Qobuz, пользователь может применять собственное приложение производителя Matrix Audio Remote (далее – MA Remote), доступное как для устройств на Android, так и на iOS.

Обращаем внимание пользователя на важные особенности приложения MA Remote.

- Сначала необходимо ввести данные аккаунта пользователя в музыкальном сервисе TIDAL (или Qobuz).
- Находясь на стартовой странице музыкального сервиса TIDAL (либо Qobuz) в приложении MA Remote, пользователь должен спуститься вниз до появления строчки аккаунта пользователя в музыкальном сервисе, и нажать на аккаунт.
- Появится возможность выбрать Streaming Quality в каком формате и уровне качества желает пользователь воспроизводить музыку в данном музыкальном сервисе. Произвести выбор.
- Для появления строки поиска артиста, композиции и т. п. в библиотеке музыкального сервиса, необходимо из вариантов внизу экрана выбрать STREAMING, откроется экран с вариантами TIDAL или Qobuz, выбрать вариант в верхней части экрана. В момент нахождения на странице сервиса, смахнуть экран мобильного устройства сверху вниз. Вверху слева появляется строка SEARCH.

#### 5. Настройка параметров

Для выбора меню Settings [Параметры настройки] последовательно нажимайте кнопку меню, а затем нажмите на поворотную ручку, чтобы войти в меню. См. ниже:

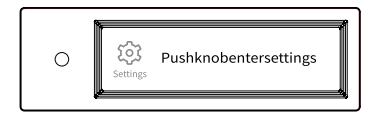

В меню параметров настройки 14 пунктов:

#### **5.1 Режим линейного выхода (Lineout Mode)**

Режим линейного выхода можно настроить как: 0dB Fixed: Усиление 0 дБ, фиксированное значение 0dB ADJ: Усиление 0 дБ, регулируемое ослабление (по умолчанию)

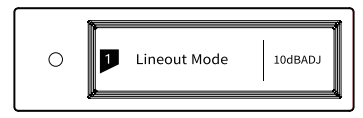

В случае подключения активных акустических систем рекомендуется установка «0dB ADJ». В случае подключения усилителя с регулятором громкости рекомендуется установка «0dB Fixed».

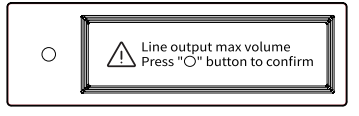

Во избежание неправильного функционирования переключение с «0dB ADJ» на «0dB Fixed» требует 2-этапного подтверждения. Для подтверждения нажмите кнопку «О»; при выполнении других операций установка отменяется.

#### **5.2 PCM-фильтры**

Предусмотрены 7 задаваемых цифровых фильтров с различными амплитудно-частотными характеристиками для получения различных тембров:

MOD1: минимально-фазовый фильтр с быстрым спадом АЧХ MOD2: минимально-фазовый фильтр с медленным спадом АЧХ

MOD3: линейно-фазовый фильтр с быстрым спадом АЧХ MOD4: линейно-фазовый фильтр с медленным спадом АЧХ MOD5: крутой ступенчатый фильтр

MOD6: гибридный минимально-фазовый фильтр с быстрым спадом АЧХ

MOD7: аподизирующий линейно-фазовый фильтр с быстрым спадом АЧХ

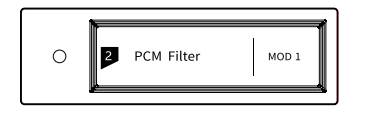

Амплитудно-частотные характеристики 7 различных фильтров:

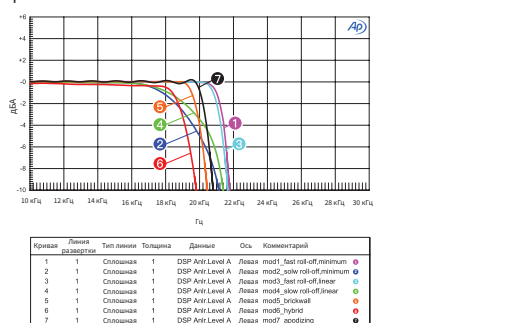

 (Испытано при 44,1 кГц)

Сплошная Сплошная

Сплошная<br>Сплошная Сплошная

*<u>Renas</u> <u>Renas</u>* 

#### **5.3 DSD-фильтры**

Установки частоты среза цифрового DSD-фильтра: 47 кГц (по умолчанию), 50 кГц, 60 кГц, 70 кГц, AUTO [Автоматический выбор]

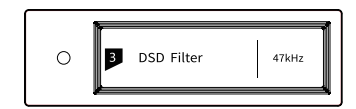

#### Рекомендации:

DSD64 — 47 кГц, DSD128 — 50 кГц и так далее. Если задана установка AUTO, DSD-фильтр выбирается автоматически.

#### **5.4 Добавление псевдослучайного сигнала**

Использование функции добавления псевдослучайного сигнала, для которой предусмотрены установки ON [ВКЛ.] и OFF [ВЫКЛ.], помогает уменьшить шум квантования. ВКЛ. (по умолчанию) ВЫКЛ.

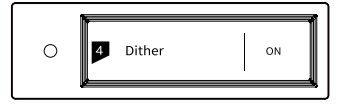

#### **5.5 Устранение джиттера**

Задайте для схемы устранения джиттера (флуктуации временнόй развертки) установку ON [ВКЛ.] или OFF [ВЫКЛ.].

ВКЛ. (по умолчанию)

ВЫКЛ.

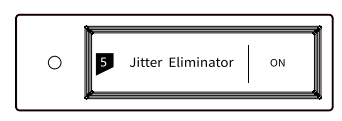

#### **5.6 Ширина полосы цифровой фазовой автоподстройки частоты**

Задайте ширину полосы цифровой фазовой автоподстройки частоты (ФАПЧ). Low [Малая]: узкая полоса

High [Большая]: широкая полоса

Normal [Обычная]: стандартная полоса (по умолчанию)

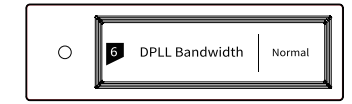

В обычных условиях рекомендуется задавать для ширины полосы ФАПЧ установку по умолчанию. Если качество цифрового сигнала, выводимого с устройства предварительной обработки данных низкое, и element М не может стабильно удерживать принимаемый сигнал, выберите широкую полосу. Если задана широкая полоса, качество звучания может ухудшиться.

#### **5.7 Назначение контактов IIS-LVDS (I²S) -порта**

На выбор предусмотрены четыре типа назначения контактов IIS-LVDS (I²S) -порта: TYPE A (по умолчанию)

TYPE B

TYPE C

TYPE D

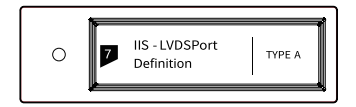

Если аппарат используется в сочетании с другим устройством Matrix Audio, выберите установку TYPE A.

#### **5.8 Приглушение яркости**

Во избежание помех от светодиодного индикатора и дисплея, element М при отсутствии в течение 5 минут выполнения операций переходит в режим приглушения яркости, если эта опция активирована. В режиме приглушения яркости яркость светодиодного индикатора снижается, а дисплей выключается. Дисплей можно активировать с помощью кнопок на пульте ДУ или на устройстве. Если вы не хотите, чтобы element М переходил в режим приглушения яркости, деактивируйте эту опцию.

ВКЛ. (по умолчанию) ВЫКЛ.

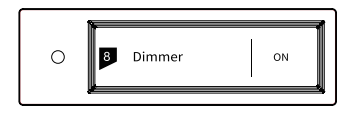

#### **5.9 Автоматический переход в спящий режим**

Если на выбранном входе отсутствует сигнал, никакие операции не выполнялись в течение более чем 5 минут и для функции Auto Sleep [Автоматический переход в спящий режим] задана установка ON [ВКЛ.], element М переходит в спящий режим. Если задана установка OFF [ВЫКЛ.], element М не переходит в спящий режим. ВКЛ.

ВЫКЛ. (по умолчанию)

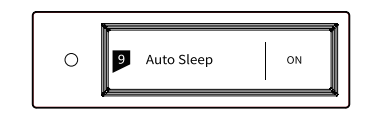

#### **5.10 Пользовательские настройки кнопки**

Задайте функцию кнопки «О» на передней панели. Предусмотрены 3 опции:

INPUT [Вход]: установка быстрого доступа для переключения входов

OUTPUT [Выход]: установка быстрого доступа для переключения выходов (по умолчанию)

FILTER [Фильтр]: установка быстрого доступа для переключения фильтров

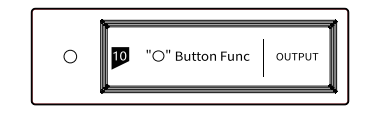

#### **5.11 Тип сети**

Выберите для element М способ доступа к сети. Если вы выберете вариант LAN, беспроводной доступ по Wi-Fi будет невозможен. Если вы выберете вариант Wi-Fi, доступ по Ethernet будет невозможен.

LAN: локальная проводная сеть

Wi-Fi: беспроводная сеть (по умолчанию)

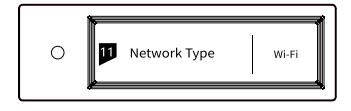

#### **5.12 Дистанционное управление**

Если в системе используются несколько устройств Matrix, то во избежание одновременного управления несколькими устройствами с одного пульта ДУ element М имеет 5 встроенных наборов адресных кодов дистанционного управления, которые можно переключать с помощью этой функции для реализации управления по схеме «один пульт — одно устройство».

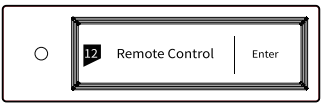

Нажимайте на поворотную ручку, пока не войдете в меню параметров настройки дистанционного управления (Remote control), как показано ниже. На дисплее будет отображаться текущий адресный код ДУ. При нажатии кнопки на пульте ДУ на дисплее появится соответствующее название. При одновременном нажатии и удержании в течение примерно 5 секунд кнопки переключения режима ожидания и кнопки Filter на пульте ДУ на дисплее появится новый адресный код. Для переключения на следующий адресный код снова нажмите и удерживайте в течение примерно 5 секунд эти 2 кнопки. Для выбора другого адресного кода повторите вышеуказанную операцию. Для возврата на страницу меню нажмите кнопку « $\equiv$ » или «О».

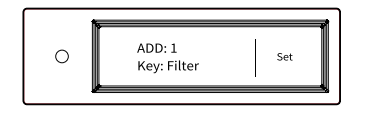

#### **5.13 Возврат к исходным настройкам**

При нажатии на поворотную ручку после выбора пункта Load Default [Загрузить настройки по умолчанию] восстанавливаются значения всех стандартных настроек.

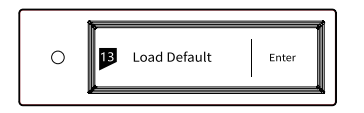

#### **5.14 Информация о продукте**

При нажатии на поворотную ручку после выбора пункта Product info [Информация о продукте] на дисплее появляется информация об используемом аппаратном и программном обеспечении.

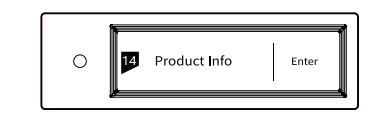

#### 6. Приложение

#### **6.1 Поддерживаемые форматы аудиофайлов и частоты дискретизации**

Проигрыватель МА поддерживает следующие форматы аудиофайлов:

MP3, WMA, WAV, AIF, AIFC, AIFF, AAC, FLAC, OGG, APE, ALAC, M4A, DSF, DFF

В формате PCM поддерживаются следующие частоты дискретизации:

PCM: 16–24 бит / 44,1 кГц, 48 кГц, 88,2 кГц, 96 кГц, 176,4 кГц, 192 кГц, 352,8 кГц, 384 кГц, 705,6 кГц, 768 кГц

В формате DSD поддерживаются следующие частоты дискретизации:

DSD: 2,8 МГц, 5,6 МГц, 11,2 МГц, 22,4 МГц

В будущих обновлениях прошивки возможна поддержка большего числа аудиоформатов.

#### **6.2 О формате MQA (Master Quality Authenticated)**

MQA — отмеченная наградами британская технология, помогающая воссоздать звучание оригинальной мастерзаписи. Мастер-файл MQA обеспечивает подтвержденное качество оригинала и достаточно компактен для потоковой передачи или загрузки.

Индикация «MQA» означает, что устройство декодирует и воспроизводит поток данных или файл формата MQA со звучанием, идентичным исходному материалу.

Индикация «MQA» означает, что воспроизводится студийный MQA-файл, одобренный исполнителем/продюсером в студии либо утвержденный правообладателем. Плеер МА обеспечивает полное раскрытие содержимого файла по технологии MQA и отображение исходной частоты дискретизации файла. Частоты дискретизации при воспроизведении с кодировкой MQA находятся в диапазоне от 44,1 кГц до 384 кГц.

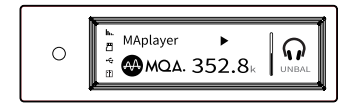

-IIS DATA+ / DSD DATA L+

-IIS DATA - / DSD DATA L-

**HIS DATA+/ DSD DATA L+** 

 $+$ IIS LRCK+ / DSD DATA R-

-IIS LRCK- / DSD DATA R+

-IS DATA-/ DSD DATA L-

 $\overline{\mathbf{B}}$   $\overline{\mathbf{B}}$   $\overline{\$ 

US LRCK+/DSD DATA R-

 $\mathbb{H}^{\mathsf{nc}}$  scl/dSD/PCM

 $\mathbb{F}_{\text{GND}}$ Б.

 $-GND$ 

IC SCL/DSD/PCM

ïв.

b—

ia- $-GND$ 

is-48

₩  $-NC$ 

is--8

'n. -9

-14 in —  $-$ GND

-14  $\overline{\mathbb{R}}$   $\rightarrow$  NC

古馬山

9—

Ē.

医  $-NC$  $\mathbb{F}_{\text{GND}}$ 

k.

-d

-4  $\overline{\phantom{a}}$  $-$ GND

-0

Đ.  $GND -$ 

欗

44 π is- $-NC$ 

괿 NC

GND

 $\frac{GND}{HS BCK+}$ 

**IIS BCK--**

IIS MCLK+

IIS MCLK+

GND

**IIC SDA** 

 $NC +$ 쵑.

TYPE C:

TYPE D:

Обратное назначение контактов по нормативу IIS

Обратное назначение контактов по нормативу IIS

#### **6.3 Требования к USB-накопителям**

- element M может работать с запоминающими USBустройствами большой емкости, но совместимость со всеми накопителями или картами памяти не гарантируется.
- Используемые USB-накопители должны поддерживать форматы FAT32, exFAT и NTFS.
- Если USB-накопитель содержит несколько разделов, каждый раздел рассматривается как независимое устройство.
- Использование удлинительного кабеля для подключения USB-накопителя может привести к нестабильности соединения.
- Если для подключения USB-накопителя к element М используется USB-концентратор, возможны сбои в работе.
- USB-порт аппарата не позволяет передавать на периферийные устройства ток более 500 мА.
- Если к USB-накопителю прилагается адаптер питания, подсоедините адаптер к накопителю.

#### **ВНИМАНИЕ** т

Компания Matrix Audio не несет ответственности за потери данных, возможные модификации или отказы USB-накопителей. Перед подключением USB-накопителей к element М настоятельно рекомендуется делать резервные копии данных, хранящихся на накопителях.

### **6.4 IIS-LVDS (I²S)-порт**

Порт IIS (I²S) аппарата element М представляет собой стандартный 19-контактный разъем HDMI. Для передачи данных формата IIS (I²S) используются 4 набора дифференциальных сигналов LVDS. Поддерживаются входные сигналы формата РСМ до 32 бит/768 кГц и входные сигналы формата DSD до 1 бит/45,1 МГц. Формат PCM — это стандартный формат IIS. Поддерживаемые форматы DSD: оригинальный формат DSD (Native DSD) и формат DSD с DoP-кодированием.

IIS (I²S)-порт аппарата element М совместим с назначениями контактов интерфейсов TYPE A, B, C и D, задаваемыми в 8-й опции настройки.

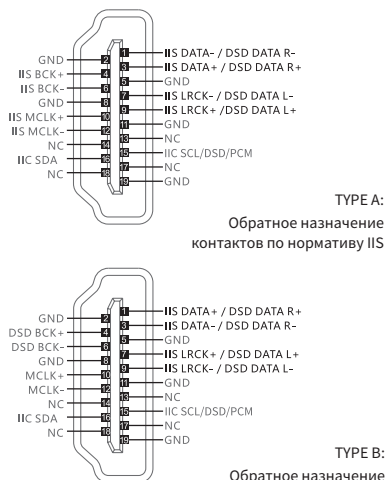

контактов по нормативу IIS

контактов по нормативу IIS

КОАКСИАЛЬНЫЙ И ОПТИЧЕСКИЙ:

PCM: 16–24 бит / 44,1 кГц, 48 кГц, 88,2 кГц, 96 кГц, 176,4 кГц, 192 кГц

DSD DSD64 (DoP)

#### $IIS-LVDS (I<sup>2</sup>S):$

PCM 16-32 бит /44,1 кГц, 48 кГц, 88,2 кГц, 96 кГц, 176,4 кГц, 192 кГц, 352,8 кГц, 384 кГц, 705,6 кГц, 768 кГц

DSD DSD64/128/256/(DoP) DSD DSD64/128/256/512 (Native)

4F  $DSD$  $BCK +$ DSD BCK-- $GND MCLK +$  $MC1K -$ **NC IIC SDA** NC TYPE А: **6.5 Технические характеристики Цифровые входы**

#### **Приложение Руководство по эксплуатации**

USB Audio: PCM 16–24 бит/44,1 кГц, 48 кГц, 88,2 кГц 96 кГц, 176,4 кГц, 192 кГц, 352,8 кГц 384 кГц,705,6 кГц, 768 кГц DSD: DSD64/128/256 (DoP) DSD DSD64/128/256/512 (Native)

#### **Линейный выход**

#### **XLR**

Назначение контактов XLR:

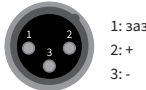

1: заземление

Соотношение сигнал/шум: > 128 дБ КНИШ: < 0,00022% при 1 кГц < 0,00025% при 20 Гц – 20 кГц Диапазон воспроизводимых частот: 20 Гц – 20 кГц ±0,05, -3 дБ при 150 кГц Переходное затухание: > -145 дБ Уровень выходного сигнала: 4,0 В среднекв. при 0 дБ

#### **RCA**

Соотношение сигнал/шум: > 125 дБ КНИШ: < 0,00028% при 1 кГц < 0,.00045% при 20 Гц – 20 кГц Диапазон воспроизводимых частот: 20 Гц – 20 кГц ±0,05 -3 дБ при 120 кГц

#### **Выход на наушники**

TRS диаметром 6.35 мм, назначение контактов:

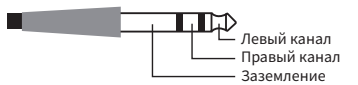

XLR3, назначение контактов:

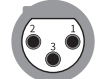

1: заземление 2: левый канал 3: правый канал

Соотношение сигнал/шум: > 111 дБ при 2 В среднекв. КНИШ: < 0,0006% при 1 В среднекв.

Диапазон воспроизводимых частот: 20 Гц – 20 кГц ±0,1, -3 дБ при 47 кГц

Выходной импеданс: < 0.6 Ом

Выходная мощность: 1320 мВт при 33 Ом, 248 мВт при 300 Ом, 124 мВт при 600 Ом (КНИ 1%) Усиление: +12 дБ

#### **Сеть**

 Беспроводная локальная сеть: 2,4 ГГц/5 ГГц, стандарт IEEE Локальная сеть: 10BASE-T/100BASE-TX 802.11 a/b/g/n

#### **Параметры электропитания**

Напряжение питания: Положение 230V означает совместимость с сетью переменного тока 220–240 В, 50/60 Гц Положение 115V означает совместимость с сетью переменного тока 100–120 В, 50/60 Гц Потребляемая мощность в режиме ожидания: < 1 Вт Потребляемая мощность в спящем режиме: < 4 Вт Максимальная потребляемая мощность: 25 Вт

#### **Габариты**

340 х 281 х 60 мм (включая выступающие детали)

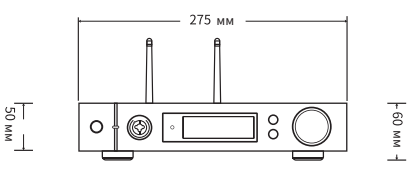

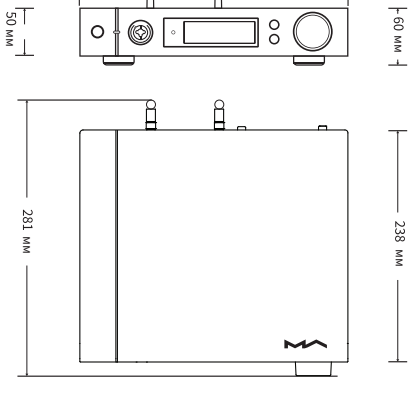

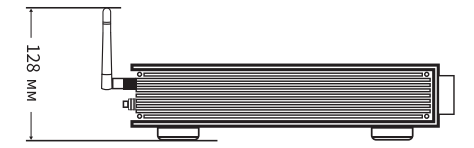

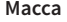

3,7 кг

#### **Меры предосторожности**

- Это устройство предназначено для использования только внутри помещения.
- Для нормальной вентиляции внутренних компонентов устройства рекомендуется оставлять не менее 5 см свободного пространства вокруг корпуса.
- Не закрывайте вентиляционные отверстия в корпусе устройства шторами, салфетками, бумагой и т. п.
- Не ставьте на устройство зажженные свечи и другие источники открытого пламени.
- Будьте внимательны, не допускайте проникновения насекомых внутрь устройства через вентиляционные отверстия.
- Оберегайте устройство от попадания на него капель или брызг воды. Не ставьте на устройство вазы или другие сосуды, наполненные жидкостью.
- Оставляйте свободный доступ к сетевой розетке и гнезду питания, чтобы в случае необходимости можно было легко обесточить устройство.

**Изделия с логотипом Hi-Res Audio отвечают требованиям стандарта HiRes Audio, учрежденного Японским обществом записи и воспроизведения звука. Этот логотип используется по лицензии Японского общества записи и воспроизведения звука. MQA и Sound Wave Device — зарегистрированные товарные знаки компании MQA Limited. ©2016**

**Сертификация Roon Ready означает, что сетевые проигрыватели Matrix обнаруживают систему Roon и подключаются к ней без дополнительной настройки и что аудиосигнал от системы Roon передается на сетевой проигрыватель с побитовой точностью.**

#### **PGUA002V1.0**

# **HIGH PERFORMANCE AUDIO**

## www.matrix-digi.com

Matrix Electronic Technology Co., Ltd. +86-29-86211122 B-801, No.111 Fengcheng 5th Rd., Xi'an, China support@matrix-digi.com

Представитель в России – АО «Барнсли импорт» barnsly.ru +7 495 150-0139 barnsly@barnsly.ru Сервисный центр расположен по адресу: Москва, Сигнальный проезд, дом 3, стр. 1 service@rominox.ru

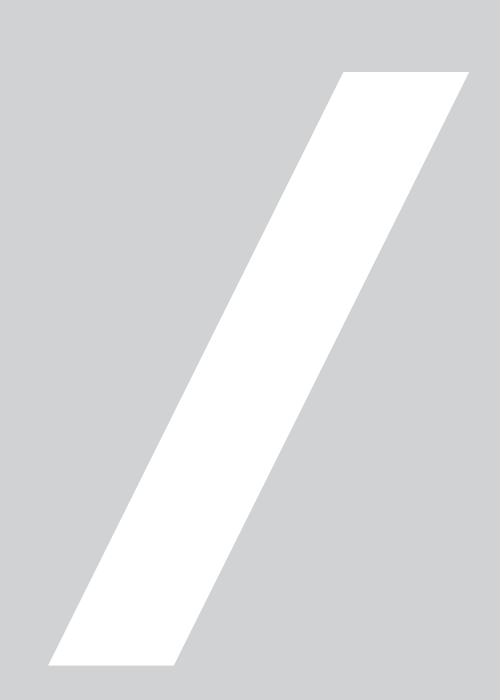